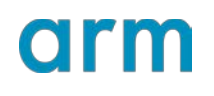

**Configuring the Arm NN SDK Build Environment for ONNX**

Version 1.4

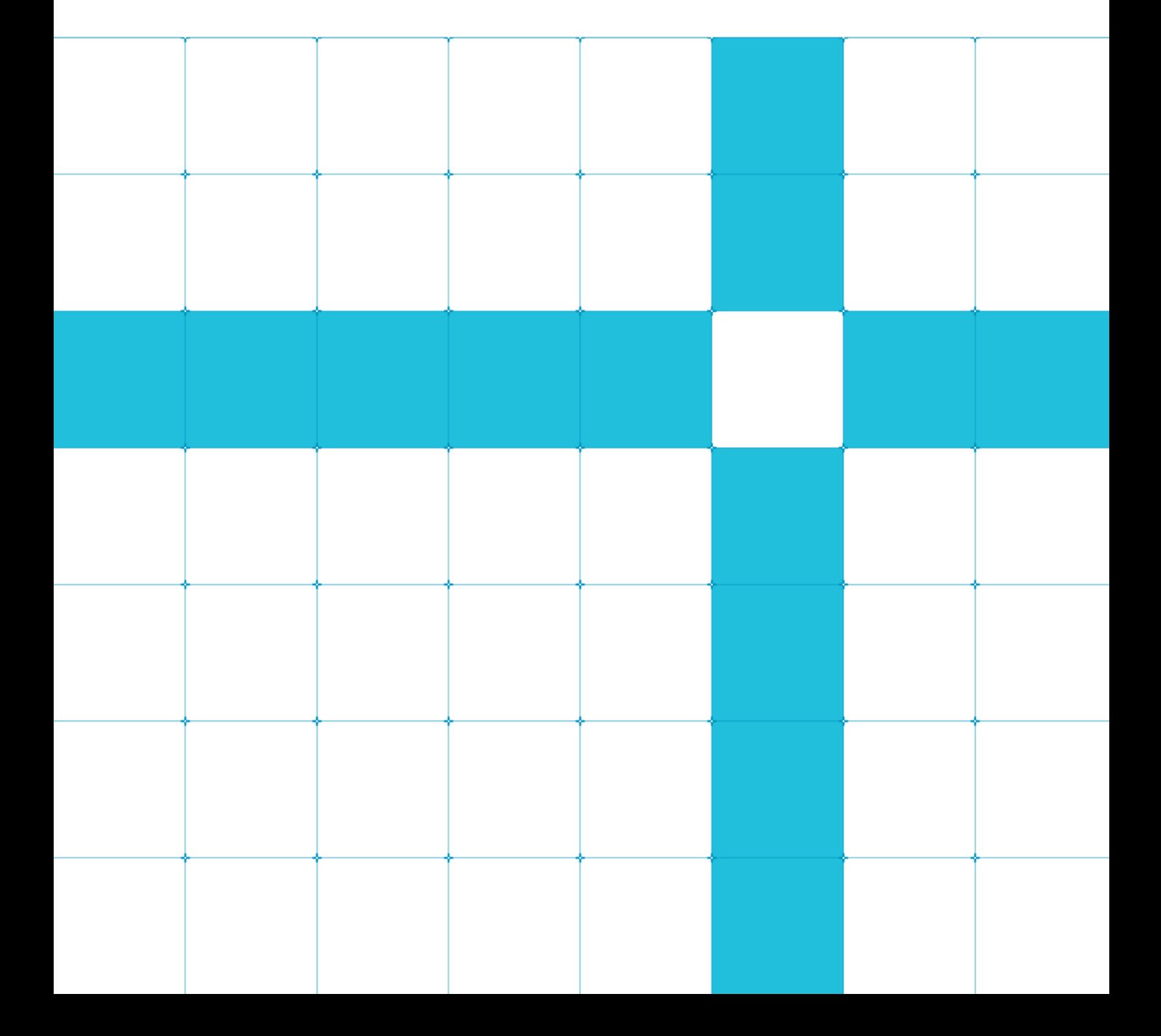

#### **Configuring the Arm NN SDK Build Environment for ONNX**

Copyright © 2018 - 2020 Arm Limited (or its affiliates). All rights reserved.

#### Release Information

#### Document History

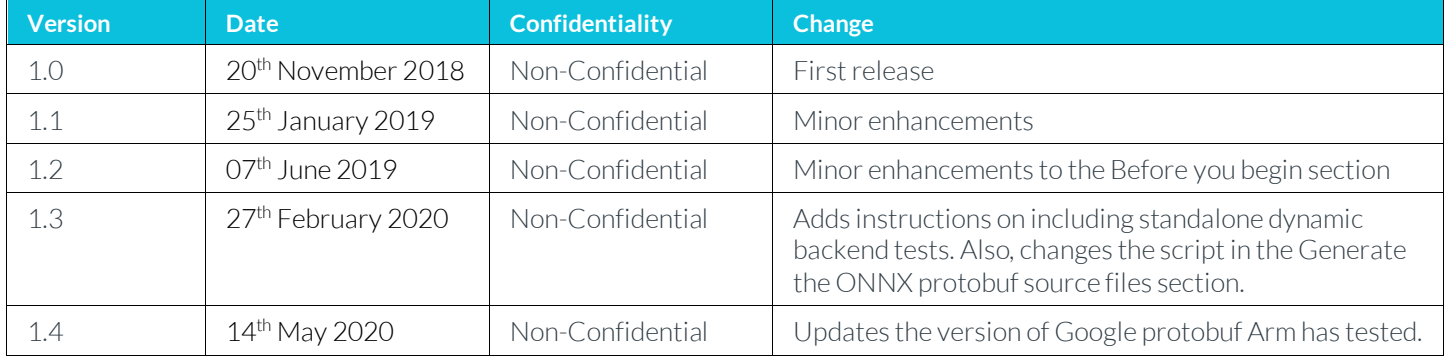

#### **Non-Confidential Proprietary Notice**

This document is protected by copyright and other related rights and the practice or implementation of the information contained in this document may be protected by one or more patents or pending patent applications. No part of this document may be reproduced in any form by any means without the express prior written permission of Arm. No license, express or implied, by estoppel or otherwise to any intellectual property rights is granted by this document unless specifically stated.

Your access to the information in this document is conditional upon your acceptance that you will not use or permit others to use the information for the purposes of determining whether implementations infringe any third party patents.

THIS DOCUMENT IS PROVIDED "AS IS". ARM PROVIDES NO REPRESENTATIONS AND NO WARRANTIES, EXPRESS, IMPLIED OR STATUTORY, INCLUDING, WITHOUT LIMITATION, THE IMPLIED WARRANTIES OF MERCHANTABILITY, SATISFACTORY QUALITY, NON-INFRINGEMENT OR FITNESS FOR A PARTICULAR PURPOSE WITH RESPECT TO THE DOCUMENT. Forthe avoidance of doubt, Arm makes no representation with respect to, and has undertaken no analysis to identify or understand the scope and content of, patents, copyrights, trade secrets, or other rights.

This document may include technical inaccuracies or typographical errors.

TO THE EXTENT NOT PROHIBITED BY LAW, IN NO EVENT WILL ARM BE LIABLE FOR ANY DAMAGES, INCLUDING WITHOUT LIMITATION ANY DIRECT, INDIRECT, SPECIAL, INCIDENTAL, PUNITIVE, OR CONSEQUENTIAL DAMAGES, HOWEVER CAUSED AND REGARDLESS OF THE THEORY OF LIABILITY, ARISING OUT OF ANY USE OF THIS DOCUMENT, EVEN IF ARM HAS BEEN ADVISED OF THE POSSIBILITY OF SUCH DAMAGES.

This document consists solely of commercial items. You shall be responsible for ensuring that any use, duplication or disclosure of this document complies fully with any relevant export laws and regulations to assure that this document or any portion thereof is not exported, directly or indirectly, in violation of such export laws. Use of the word "partner" in reference to Arm's customers is not intended to create or refer to any partnership relationship with any other company. Arm may make changes to this document at any time and without notice.

If any of the provisions contained in these terms conflict with any of the provisions of any click through or signed written agreement covering this document with Arm, then the click through or signed written agreement prevails over and supersedes the conflicting provisions of these terms. This document may be translated into other languages for convenience, and you agree

#### Configuring the Arm NN SDK Build Environment for ONNX

that if there is any conflict between the English version of this document and any translation, the terms of the English version of the Agreement shall prevail.

The Arm corporate logo and words marked with ® or ™ are registered trademarks or trademarks of Arm Limited (or its subsidiaries) in the US and/or elsewhere. All rights reserved. Other brands and names mentioned in this document may be the trademarks of their respective owners. Please follow Arm's trademark usage guidelines at [www.arm.com/company/policies/trademarks](http://www.arm.com/company/policies/trademarks).

Copyright © 2018 - 2020 Arm Limited (or its affiliates). All rights reserved.

Arm Limited. Company 02557590 registered in England.

110 Fulbourn Road, Cambridge, England CB1 9NJ.

LES-PRE-20349

#### **Confidentiality Status**

This document is Non-Confidential. The right to use, copy and disclose this document may be subject to license restrictions in accordance with the terms of the agreement entered into by Arm and the party that Arm delivered this document to.

Unrestricted Access is an Arm internal classification.

#### **Product Status**

The information in this document is Final, that is for a developed product.

#### **Web Address**

[www.arm.com](http://www.arm.com/)

## **Contents**

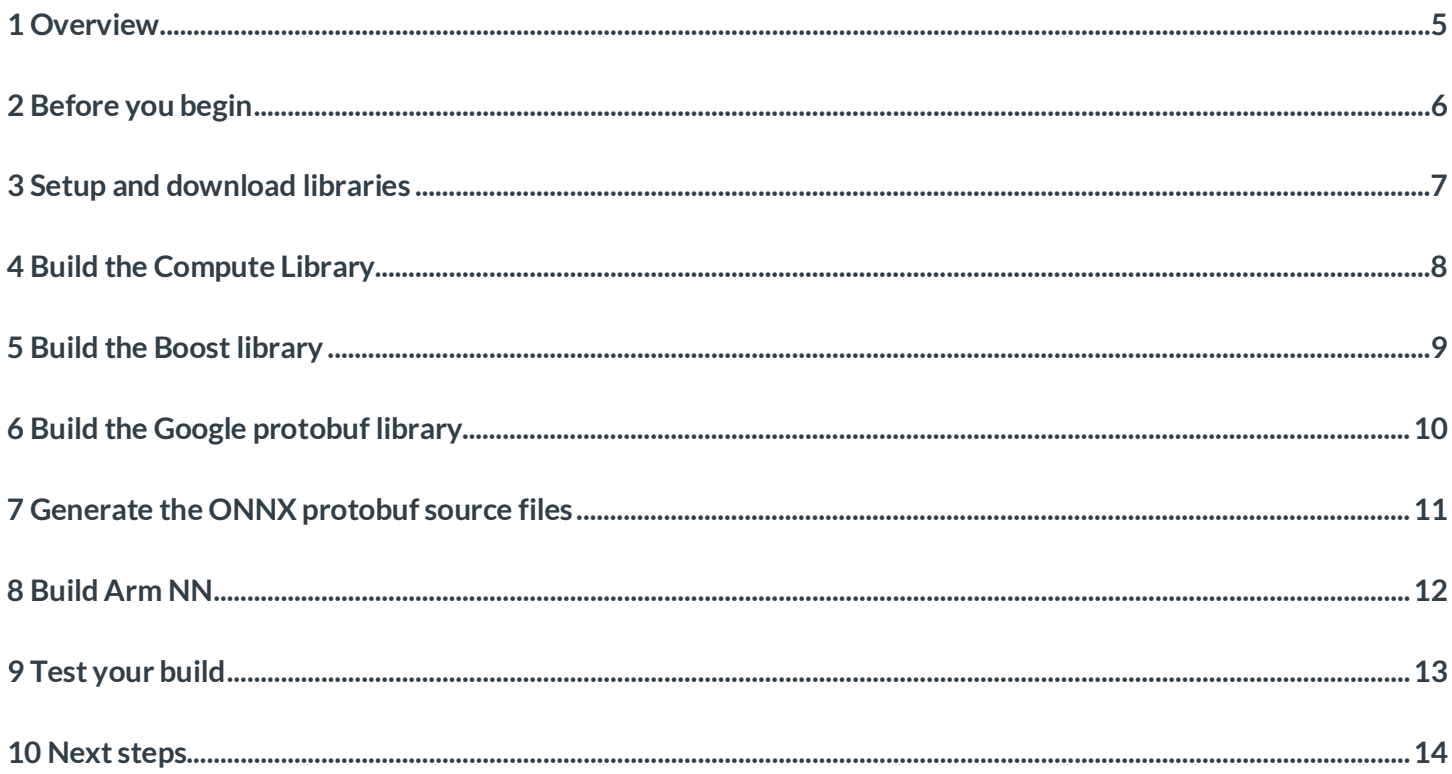

# <span id="page-4-0"></span>**1 Overview**

**[Arm NN](https://developer.arm.com/products/processors/machine-learning/arm-nn)** is an inference engine for CPUs, GPUs, and NPUs. It bridges the gap between existing neural network frameworks and the underlying hardware IP. It enables efficient translation of existing neural network frameworks, such as TensorFlow and Caffe, allowing them to run efficiently and without modification across Arm Cortex CPUs and Arm Mali GPUs.

Arm NN now supports networks defined using the **[Open Neural Network Exchange \(ONNX\)](https://github.com/onnx/onnx)** format.

This guide shows you how to set up and configure your Arm NN build environment, so that you can use the ONNX format with Arm NN. This guide also shows how to test that your build has completed successfully.

## <span id="page-5-0"></span>**2 Before you begin**

Your platform or board must have:

- An **ARMv7-A** or **[ARMv8-A CPU](https://cms.developer.arm.com/products/processors/cortex-a)**, and optionally an **[Arm Mali GPU](https://cms.developer.arm.com/products/graphics-and-multimedia/mali-gpus)** using the OpenCL driver.
- At least 4GB of RAM.
- At least 1GB of free storage space.

Before you configure and build your environment, you must install the following tools on your platform or board:

- A Linux distribution.
- Git.
- SCons. Arm has tested SCons 2.4.1 (Ubuntu) and 2.5.1 (Debian). Other versions might work.
- CMake. Arm has tested CMake 3.5.1 (Ubuntu) and 3.7.2 (Debian). Other versions might work.

These instructions assume that you use Ubuntu 16.04 or Debian 9.0, but should work on most Linux distributions. Arm tests the Arm NN SDK on Ubuntu and Debian.

Duration: We estimate that you will need about 90-120 minutes to complete the instructions in this guide.

## <span id="page-6-0"></span>**3 Setup and download libraries**

First, you need to create a new directory on the platform or board that you will use to build your Arm NN distribution for ONNX. In this guide, we use a base directory called **armnn-onnx**. Use the following commands to create the directory:

\$ mkdir armnn-onnx && cd armnn-onnx

\$ export BASEDIR=`pwd`

Note: Some of the commands that we use in this guide expect that the \$BASEDIR environment variable is set correctly. So, if you use multiple terminal sessions then ensure that this variable is set correctly in each session.

Next, use these commands to download the required git repositories and source bundles:

- \$ git clone https://github.com/Arm-software/ComputeLibrary.git
- \$ git clone <https://github.com/Arm-software/armnn>
- \$ wget https://dl.bintray.com/boostorg/release/1.64.0/source/boost\_1\_64\_0.tar.bz2
- \$ tar xf boost\_1\_64\_0.tar.bz2
- \$ git clone -b v3.5.0 https://github.com/google/protobuf.git

#### <span id="page-7-0"></span>**4 Build the Compute Library**

The **[Compute Library](https://developer.arm.com/technologies/compute-library)** is a machine learning library that provides a set of functions that are optimized for both Arm CPUs and GPUs. The Compute Library is used directly by Arm NN to optimize the running of machine learning workloads on Arm CPUs and GPUs.

To build the Compute Library on your platform or board, open a terminal or bash screen, go to the Compute Library directory, and follow the instructions below.

For example:

\$ cd \$BASEDIR/ComputeLibrary

Compile the Compute Library using SCons. To do this, change your directory to the Compute Library git repository on your machine, and enter for Arm7-A:

\$ scons extra\_cxx\_flags="-fPIC" benchmark\_tests=0 validation\_tests=0

Enter for Armv8-A: \$ scons arch=arm64-v8a extra\_cxx\_flags="-fPIC" benchmark\_tests=0 validation\_tests=0

Duration: About 15-20 minutes.

If you want to enable benchmark tests, set benchmark tests to 1. If you want to enable validation tests, set validation tests to 1.

You can enable support for **[NEON](https://cms.developer.arm.com/technologies/neon)** on the CPU, and support for **[OpenCL](https://www.khronos.org/opencl/)** on an Arm Mali GPU if you have one.

If you want to support OpenCL for your Arm Mali GPU, add these arguments to the SCons command: opencl=1 embed\_kernels=1

If you want to support NEON, add this argument to your SCons command: neon=1

#### <span id="page-8-0"></span>**5 Build the Boost library**

**[Boost](https://www.boost.org/doc/libs/1_64_0/index.html)** provides free, peer-reviewed portable C++ source libraries that work well with the C++ Standard Library. Arm NN uses these libraries.

Now that you have downloaded Boost, you need to build it. Arm has tested version 1.64. Other versions may work too. For instructions, see the **[Boost getting started guide](https://www.boost.org/doc/libs/1_64_0/more/getting_started/unix-variants.html)**.

When you build Boost, include the following flags:

link=static cxxflags=-fPIC --with-filesystem --with-test --with-log --with-program\_options - prefix=path/to/installation/prefix

For example, to build version 1.64 of the library, enter:

\$ cd \$BASEDIR/boost\_1\_64\_0

```
$ ./bootstrap.sh
```

```
$ ./b2 --build-dir=$BASEDIR/boost_1_64_0/build toolset=gcc link=static cxxflags=-fPIC --with-
filesystem --with-test --with-log --with-program_options install --prefix=$BASEDIR/boost
```
Duration: About 15 minutes.

## <span id="page-9-0"></span>**6 Build the Google protobuf library**

**[Protocol Buffers](https://developers.google.com/protocol-buffers/)**, also known as protobuf, are Google's language-neutral, platform-neutral, extensible mechanism for serializing structured data. The ONNX files are generated using protobuf to serialize their ONNX model data. This means that Arm NN needs to use protobuf to load and interpret the ONNX files.

Build protobuf using the C++ installation instructions that you can find on the **[protobuf GitHub](https://github.com/protocolbuffers/protobuf)**.

For example: \$ cd \$BASEDIR/protobuf \$ git submodule update --init --recursive \$ ./autogen.sh \$ ./configure --prefix=\$BASEDIR/protobuf-host \$ make

Arm has tested version 3.5.2. Other versions might work, too.

#### Duration: About 15 minutes.

Next, copy the built program and its libraries and documentation, to the correct locations using this command: \$ make install

## <span id="page-10-0"></span>**7 Generate the ONNX protobuf source files**

The ONNX protobuf source files are required for the ArmNN ONNX parser. Generate these source files based on the ONNX message formats defined in the onnx.proto library. Use the instructions in the **[ONNX GitHub](https://github.com/onnx/onnx)**:

\$ cd \$BASEDIR

\$ export ONNX\_ML=1 #To clone ONNX with its ML extension

\$ git clone --recursive https://github.com/onnx/onnx.git

\$ unset ONNX\_ML

\$ cd onnx

\$ git checkout f612532843bd8e24efeab2815e45b436479cc9ab

\$ export LD\_LIBRARY\_PATH=\$BASEDIR/protobuf-host/lib:\$LD\_LIBRARY\_PATH

\$ \$BASEDIR/protobuf-host/bin/protoc onnx/onnx.proto --proto\_path=. --proto\_path=\$BASEDIR/protobufhost/include --cpp\_out \$BASEDIR/onnx

The ONNX protobuf source files onnx.pb.cc and onnx.pb.h, are generated in the \$BASEDIR/onnx directory ready for the Arm NN build.

# <span id="page-11-0"></span>**8 Build Arm NN**

Configure the Arm NN SDK build using CMake.

To do this, change your directory to the Arm NN directory and enter the following parameters to CMake:

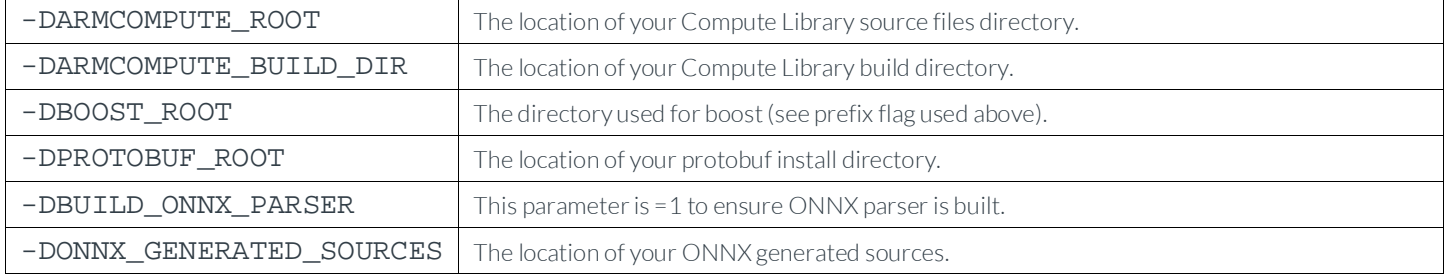

For example:

\$ cd \$BASEDIR/armnn

\$ mkdir build

\$ cd build

```
$ cmake .. -DARMCOMPUTE_ROOT=$BASEDIR/ComputeLibrary -
DARMCOMPUTE_BUILD_DIR=$BASEDIR/ComputeLibrary/build -DBOOST_ROOT=$BASEDIR/boost -
DPROTOBUF_ROOT=$BASEDIR/protobuf-host -DBUILD_ONNX_PARSER=1 -DONNX_GENERATED_SOURCES=$BASEDIR/onnx
```
\$ make

Duration: About 12 minutes.

If you are supporting NEON, add this argument to the CMake command: -DARMCOMPUTENEON=1

If you are supporting OpenCL, add this argument to the CMake command: -DARMCOMPUTECL=1

If you want to include Arm NN reference support, add this argument to the CMake command: -DARMNNREF=1

If you want to include standalone sample dynamic backend tests, add the following argument to enable the tests and the dynamic backend path to the CMake command:

-DSAMPLE\_DYNAMIC\_BACKEND=1 -DDYNAMIC\_BACKEND\_PATHS=<the location of the sample dynamic backend>

Also, after building Arm NN, build the standalone sample dynamic backend using the guide in the following path: \$BASEDIR/armnn/src/dynamic/README.md#standalone-dynamic-backend-build.

The following Arm NN library files will be built in the  $\text{armn/build directory}$ :

- libarmnnOnnxParser.so
- libarmnn.so
- libarmnnUtils.a

# <span id="page-12-0"></span>**9 Test your build**

To check that your build of the Arm NN SDK is working correctly, you can run the unit tests. To do this, change to the Arm NN build directory and enter . / UnitTests.

For example:

\$ ./UnitTests Running 319 test cases...

\*\*\* No errors detected

If the tests are successful, the output from the tests ends with \*\*\* No errors detected.

If some of the tests are unsuccessful, repeat the steps and check that all the commands have been entered correctly.

# <span id="page-13-0"></span>**10 Next steps**

Now that you have built your environment and your ONNX parser for Arm NN, you are ready to begin programming with Arm NN, and to begin using Arm NN with ONNX models.

Arm NN also provides a basic example of how to use the Arm NN SDK API here: \$BASEDIR/armnn/samples/SimpleSample.cpp.

Other **[how-to guides](https://developer.arm.com/technologies/machine-learning-on-arm/developer-material/how-to-guides)** are available for building Arm NN on other platforms and for using Arm NN with other model formats such as Caffe and TensorFlow. You can find more details in the \$BASEDIR/armnn/Readme.md file.